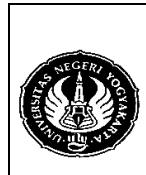

Semester : 3 | View View 200 menit No.: LST/PTI/PTI 222/09 Revisi : 00 Tgl.: 21-12-2008 | Hal. 1 dari 7 hal.

1. Kompetensi

Memahami View yang tidak lain merupakan perintah SELECT yang diletakkan di dalam server database dan kemudian menjalankannya melalui perintah dari luar.

2. Sub Kompetensi

Dapat menggunakan dan mengimplementasikan View.

3. Dasar Teori

Tujuan dari View adalah untuk :

- Menurunkan Network Traffic (beban Network). Menyimpan suatu perintah SQL (terutama yang komplek) dimana perintah tersebut sering digunakan dan diakses.
- Keamanan: mencegah user untuk dapat mengakses suatu tabel sepenuhnya. Misal user dapat mengakses nama dan nomor telepon tetapi tidak bisa mengakses tanggal lahir dan gaji.

Sintak dari View adalah :

#### *CREATE [OR REPLACE] [<algorithm attributes>] VIEW [database.]< name> [(<columns>)] AS <SELECT statement> [<check options>];*

#### Contoh :

- a) Membuat View : CREATE VIEW pelanggan\_simpati AS SELECT nama, alamat, tgl lahir, telepon FROM pelanggan WHERE telepon REGEXP '^081[23]' ORDER BY nama;
- b) Cara mengaksesnya :
	- SELECT \* FROM pelanggan\_simpati;
	- SELECT nama, alamat FROM pelanggan simpati;
- 1) Algorithm Attributes

Terdiri dari tiga atribut, yaitu MERGE, TEMPTABLE, dan UNDEFINED dimana default-nya adalah UNDEFINED.

Amati dan diskusikan dengan teman anda perintah SQL berikut ini:  **Contoh MERGE**

- a) CREATE ALGORITHM = MERGE VIEW email suplier AS SELECT nama,alamat,telepon,email FROM suplier WHERE email IS NOT NULL;
- b) SELECT \* FROM email\_suplier;
- c) UPDATE email\_suplier SET email='puma@puma.com' WHERE nama LIKE 'pungkas%';
- d) SELECT nama,email FROM suplier;
- e) INSERT INTO email suplier VALUES
- ('Paman','Jl. Mahameru 10', '0812229999','paman@uny.ac.id');
- f) SELECT \* FROM suplier;

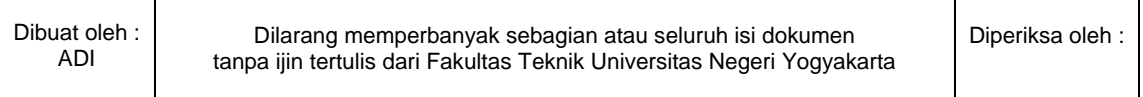

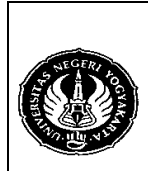

Semester : 3 View 200 menit

No.: LST/PTI/PTI 222/09 | Revisi : 00 | Tgl. : 21-12-2008 | Hal. 2 dari 7 hal.

# **Contoh TEMPTABLE**

- a) CREATE ALGORITHM = TEMPTABLE VIEW email\_suplier1 AS SELECT nama,alamat,telepon,email FROM suplier WHERE email IS NOT NULL;
- b) UPDATE email suplier1 SET email='indomandiri@gomandiri.org' WHERE nama LIKE '%mandiri';

### **Contoh UNDEFINED**

- a) CREATE ALGORITHM = UNDEFINED VIEW email suplier2 AS SELECT nama,alamat,telepon,email FROM suplier WHERE email IS NOT NULL;
- b) UPDATE email suplier2 SET alamat='Jl. Muria No. 25' WHERE nama='Indo Mandiri';
- c) SELECT \* FROM email\_suplier2;
- 2) Columns

Digunakan untuk mengganti tampilan nama kolom pada view (nama kolom berbeda dengan nama kolom pada tabel asal).

Contoh :

- a) CREATE VIEW pelanggan\_simpati1 (name,address,birth,phone) AS SELECT nama, alamat, tgl lahir, telepon FROM pelanggan WHERE telepon REGEXP '^081[23]' ORDER BY nama;
- b) SELECT \* FROM pelanggan\_simpati1;
- c) CREATE VIEW pelanggan\_simpati4 AS SELECT nama 'name', alamat 'address', tgl\_lahir 'birth', telepon 'phone' FROM pelanggan WHERE telepon REGEXP '^081[23]' ORDER BY nama;
- d) SELECT \* FROM pelanggan\_simpati4;
- 3) Check Option

Check Option **hanya** dapat digunakan untuk Updating View. Tujuan dari Check View adalah untuk mengecek apakah perintah SQL yang memanggil View merupakan bagian dari View atau tidak **(sesuai dengan klausa WHERE pada View)**, jika tidak maka perintah ditolak.

Ada dua pilihan yang dapat digunakan dalam Check Option, yaitu LOCAL dan CASCADING.

a. Local

**WITH LOCAL CHECK OPTION** untuk menyakinkan bahwa data yang sedang di-update (INSERT, DELETE, UPDATE) merupakan bagian dari View itu sendiri, bukan bagian dari View lainnya.

b. Cascading

**WITH CASCADED CHECK OPTION** merupakan kebalikan dari LOCAL, yaitu memeriksa juga apakah merupakan bagian dari View lainnya.

Jika dalam pembuatan View hanya ditulis **WITH CHECK OPTION**, maka artinya View menggunakan CASCADING karena DEFAULT dari Check Option adalah CASCADING. Tetapi jika dalam pembuatan View tidak menggunakan Check Option, maka View tersebut menggunakan LOCAL.

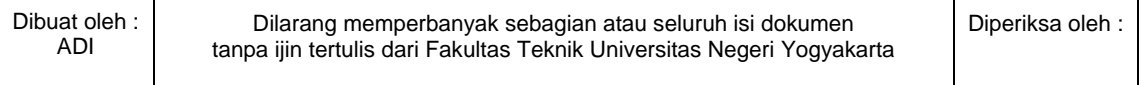

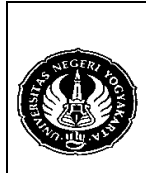

Semester : 3 View 200 menit No.: LST/PTI/PTI 222/09 Revisi: 00 Tgl.: 21-12-2008 | Hal. 3 dari 7 hal.

- 1) View tanpa Check Option
	- a) CREATE VIEW pelanggan\_simpati2 AS SELECT nama, alamat, tgl lahir, telepon FROM pelanggan WHERE telepon REGEXP '^081[23]' ORDER BY nama;
	- b) UPDATE pelanggan\_simpati2 SET telepon='08175469672' WHERE nama='Merry';
	- c) SELECT \* FROM pelanggan\_simpati2;
- 2) View dengan Check Option
	- a) CREATE VIEW pelanggan simpati3 AS SELECT nama, alamat, tgl lahir, telepon FROM pelanggan WHERE telepon REGEXP '^081[23]' ORDER BY nama WITH CHECK OPTION;
	- b) UPDATE pelanggan\_simpati3 SET telepon='08175469718' WHERE nama='Bobby';
- 3) View dengan Local Check Option
	- a) CREATE ALGORITHM = MERGE VIEW pelanggan silver AS SELECT nama,jenis\_kelamin,jenis\_pelanggan FROM pelanggan WHERE jenis\_pelanggan='S';
	- b) SELECT \* FROM pelanggan\_silver;
	- c) CREATE ALGORITHM = MERGE VIEW pelanggan\_silver\_edit AS SELECT nama,jenis\_kelamin,jenis\_pelanggan FROM pelanggan\_silver WHERE jenis\_kelamin='L' WITH LOCAL CHECK OPTION;
	- d) SELECT \* FROM pelanggan silver edit;
	- e) UPDATE pelanggan silver edit SET jenis\_pelanggan='G' WHERE nama='Andi';
	- f) SELECT \* FROM pelanggan\_silver\_edit;
	- g) SELECT \* FROM pelanggan\_silver;
- 4) Vew dengan Cascading Check Option
	- a) CREATE ALGORITHM = MERGE VIEW pelanggan silver edit1 AS SELECT nama,jenis\_kelamin,jenis\_pelanggan FROM pelanggan\_silver WHERE jenis\_kelamin='L' WITH CASCADED CHECK OPTION;
	- b) SELECT \* FROM pelanggan\_silver\_edit1;
	- c) UPDATE pelanggan\_silver\_edit1 SET jenis\_pelanggan='G' WHERE nama='Anton';
- 4) Joining Table Contoh :

CREATE VIEW pel\_jumlah\_beli AS

SELECT p.nama,t.id\_pelanggan,COUNT(t.id\_pelanggan) 'banyak\_pembelian' FROM pelanggan p NATURAL JOIN transaksi t GROUP BY p.nama;

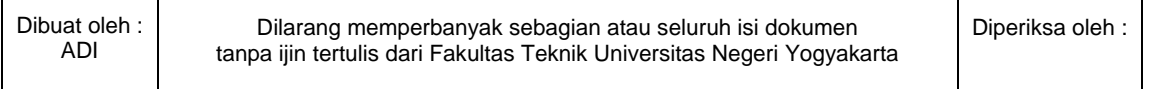

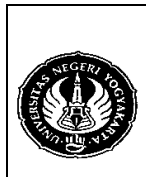

Semester : 3 View 200 menit

No.: LST/PTI/PTI 222/09 | Revisi : 00 | Tgl. : 21-12-2008 | Hal. 4 dari 7 hal.

5) Union Table

Digunakan untuk menggabungkan dua atau lebih View dengan syarat mempunyai field (kolom) yang sama. Contoh :

- a) CREATE VIEW pelanggan xl AS SELECT nama, alamat, tgl lahir, telepon FROM pelanggan WHERE telepon REGEXP '^081[7-9]' ORDER BY nama;
- b) CREATE VIEW simpati xl AS SELECT \* FROM pelanggan\_simpati UNION SELECT \* FROM pelanggan\_xl;
- 6) Managing View
	- a) Melihat sintak View
	- SHOW CREATE VIEW pelanggan\_xl;
	- b) Melihat kolom dan tipe data dari View
		- DESCRIBE pelanggan\_xl;
		- DESC pelanggan\_xl;
- 7) Changing View
	- a) ALTER VIEW pelanggan xl (name, address, birth, phone) AS SELECT nama, alamat, tgl\_lahir, telepon FROM pelanggan WHERE telepon REGEXP '^081[7-9]' ORDER BY nama;
	- b) ALTER VIEW pelanggan xl AS SELECT nama,alamat,telepon FROM pelanggan WHERE telepon REGEXP '^081[7-9]' ORDER BY nama;
- 8) Removing View
	- Sintaknya adalah : *DROP VIEW [IF EXISTS] [<database>.]<name>*  Contoh :

DROP VIEW email\_suplier;

## **CONTROL FLOW FUNCTION**

Merupakan fungsi untuk perbandingan, yaitu membandingkan kondisi suatu data. Ada tiga macam fungsi, yaitu if(), ifnull(), nullif(), dan case().

1) if() function

Sintaknya :

#### *IF(<expression1>, <expression2>, <expression3>) <expression1> : untuk ekspresi perbandingan data (data yang ingin dicek) <expression2> : bila perbandingan bernilai true*

*<expression3> : bila perbandingan bernilai false* 

Contoh :

SELECT nama,IF(jenis\_kelamin='L','Laki-laki','Perempuan') 'jenis kelamin' FROM pelanggan;

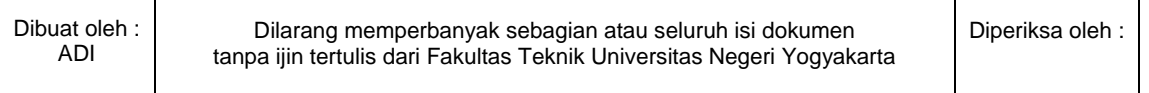

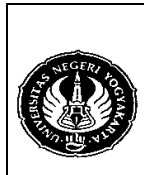

Semester : 3 View 200 menit No.: LST/PTI/PTI 222/09 Revisi: 00 Tql.: 21-12-2008

2) ifnull()

Fungsi ifnull() digunakan untuk mengetahui atau mengevaluasi nilai data yang NULL.

Sintaknya :

*IFNULL(<expression1>, <expression2>) <expression1> : untuk ekspresi perbandingan data (data yang ingin dicek)* 

### *<expression2> : bila perbandingan bernilai true*

Contoh :

- ¾ SELECT nama,IFNULL(telepon, 'belum punya telepon') 'telepon' FROM pelanggan;
- ¾ SELECT nama,IFNULL(email, ' belum punya email') 'email' FROM suplier;
- 3) nullif()

Fungsi nullif() akan menghasilkan nilai NULL jika ekspresi1 sama dengan ekspresi2. Jika tidak maka akan menghasilkan ekspresi1. Sintaknya :

```
NULLIF(<expression1>, <expression2>)
```
Contoh :

- ¾ SELECT NULLIF(10\*20, 20\*10);
- $\triangleright$  SELECT NULLIF(10\*20, 20\*5);
- 4) case()

Sintaknya :

*CASE WHEN <expression> THEN <result> [{WHEN <expression> THEN <result>}...] [ELSE <result>] END* 

Contoh : SELECT nama,telepon, CASE WHEN telepon REGEXP '081[23]' THEN 'Simpati' WHEN telepon REGEXP '081[56]' THEN 'Mentari' WHEN telepon REGEXP '081[7-9]' THEN 'XL' WHEN telepon REGEXP '085' THEN 'IM3' END 'provider' FROM pelanggan;

- 4. Alat / Instrument / Aparatus / Bahan
	- 1. Komputer dengan sistem operasi Windows.
	- 2. Perangkat lunak MySQL Browser.
- 5. Keselamatan Kerja

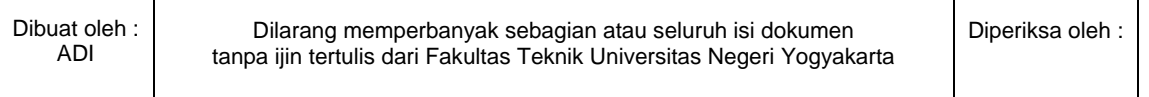

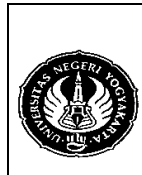

Semester : 3 View 200 menit No.: LST/PTI/PTI 222/09  $\sqrt{R}$  Revisi : 00  $\sqrt{T}$  Tgl. : 21-12-2008  $\sqrt{R}$  Hal. 6 dari 7 hal.

- 6. Langkah Kerja
	- 1. Pastikan MySQL Server sudah terinstall di komputer.
	- 2. Jalankan MySQL Browser untuk mengakses MySQL Server.
- 7. Bahan Diskusi

Buatlah View untuk :

- 1. Mengetahui stok barang.
- 2. Menghitung total pembayaran tiap transaksi yang dilakukan oleh pelanggan.
- 3. Menggunakan View yang anda buat dari nomor 1, buat perintah SQL untuk mengetahui jumlah kupon undian yang diperoleh setiap pelanggan jika setiap kelipatan 10 ribu akan memperoleh kupon satu buah. Urutkan mulai dari yang memperoleh kupon paling banyak.
- 4. Menggunakan View yang anda buat dari nomor 1, buat perintah SQL untuk mengetahui hadiah apa yang diterima oleh pelanggan dimana jika mempunyai kupon dengan :
	- Tidak punya kupon maka dia tidak memperoleh hadiah.
	- $\blacksquare$  2 : Buku
	- 5 : Weker
	- $\blacksquare$  10 : Jam Dinding
	- 50 : Radio
	- 100 : Radio Tape
- 8. Lampiran

Contoh tampilan atau hasil dari bahan diskusi yang diberikan. Hasilnya kemungkinan berbeda karena ada beberapa data yang dirubah, oleh karena itu lakukan pengecekan secara manual sesuai dengan data anda.

1. SELECT nama, total pembayaran FROM total bayar WHERE nama='Andi';

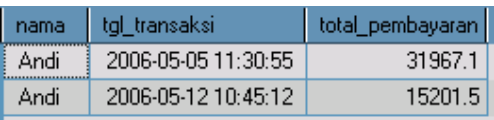

SELECT nama,tgl\_transaksi,total\_pembayaran FROM total\_bayar WHERE nama='Charles' AND YEAR(tgl\_transaksi)=2006 AND MONTHNAME(tgl\_transaksi)='June';

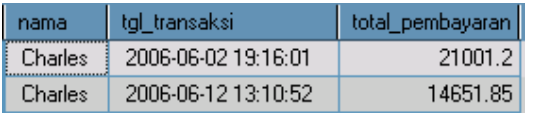

2. SELECT nama, stok FROM stok\_barang WHERE id\_barang='B004';

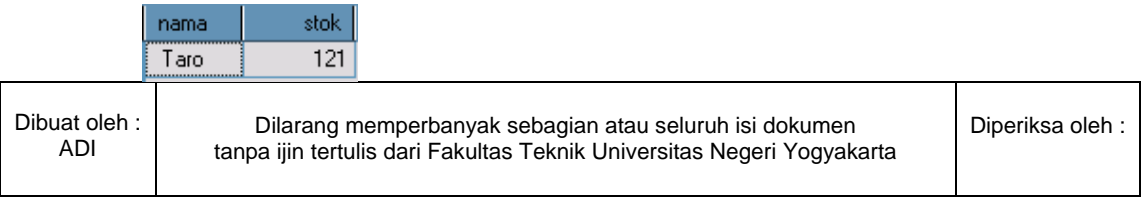

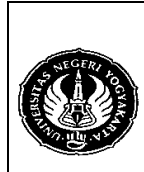

Semester : 3 View 200 menit<br>No. : LST/PTI/PTI 222/09 | Revisi : 00 | Tgl. : 21-12-2008 | Hal. 7 dari 7 hal.

Revisi : 00 | Tgl. : 21-12-2008 | Hal. 7 dari 7 hal.

3.

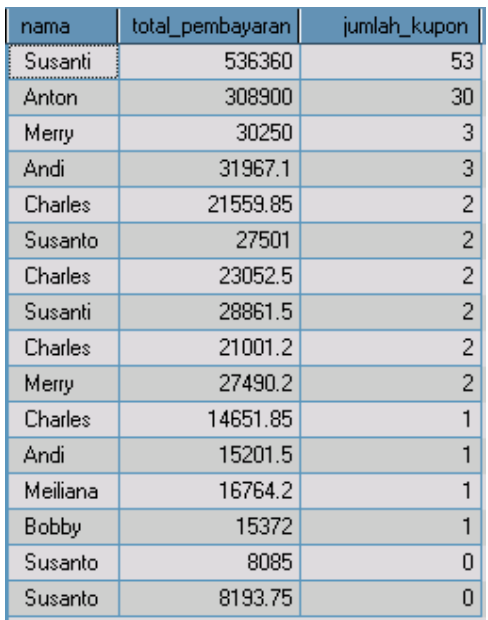

4.

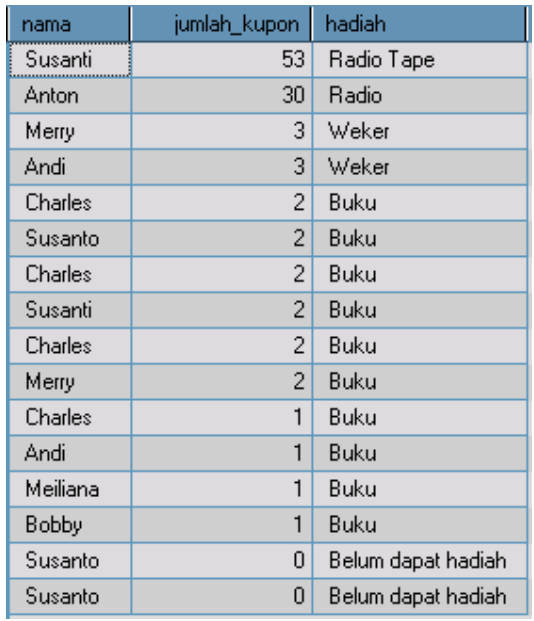

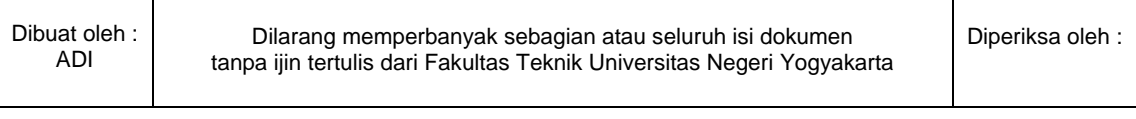